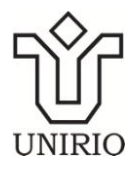

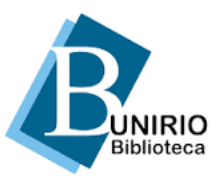

## **SISTEMA DE GERAÇÃO DE FICHA CATALOGRÁFICA**

A ficha catalográfica é um conjunto ordenado de dados que traz a descrição física e temática de uma obra. Segundo a NBR 14724, é um elemento obrigatório. Deve ser disposta no verso da folha de rosto, centralizada, na parte inferior da folha e ter o tamanho padrão de 7,5cm x 12,5 cm.

O Sistema de Geração de Ficha Catalográfica está programado para atender aos trabalhos finais de graduação e pós-graduação da UNIRIO. Ele produz uma ficha a partir do preenchimento de um formulário *on-line*. O Setor de Processamento Documental da Biblioteca Central continuará elaborando fichas catalográficas para as publicações da UNIRIO.

O *link* para o formulário, as instruções de uso e um exemplo de formulário preenchido estão disponíveis abaixo e em pdf. *Os dados serão apresentados na ficha conforme informados pelo usuário*. Caso você tenha alguma dúvida, consulte a Biblioteca Setorial que atende seu curso. Verifique horários e informações de contato das Bibliotecas Setoriais no Menu esquerdo da Página Inicial.

O Sistema foi desenvolvido pela Seção Técnica de Informática do Instituto de Ciências Matemáticas e de Computação da Universidade de São Paulo e gentilmente cedido para a UNIRIO, onde foi customizado pela Diretoria de Tecnologia de Informação e Comunicação e pela Divisão Técnica da Biblioteca Central.

Acesse o formulário [aqui!](http://web02.unirio.br/ficha/)

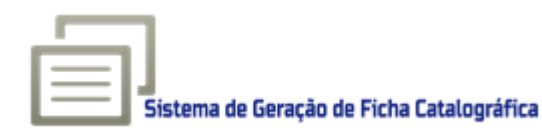

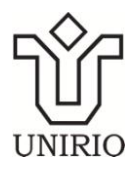

UNIVERSIDADE FEDERAL DO ESTADO DO RIO DE JANEIRO (UNIRIO) BIBLIOTECA CENTRAL

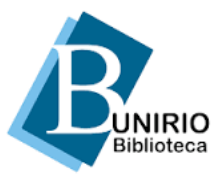

## **INSTRUÇÕES PARA PREENCHIMENTO DO SISTEMA DE GERAÇÃO DE FICHA CATALOGRÁFICA**

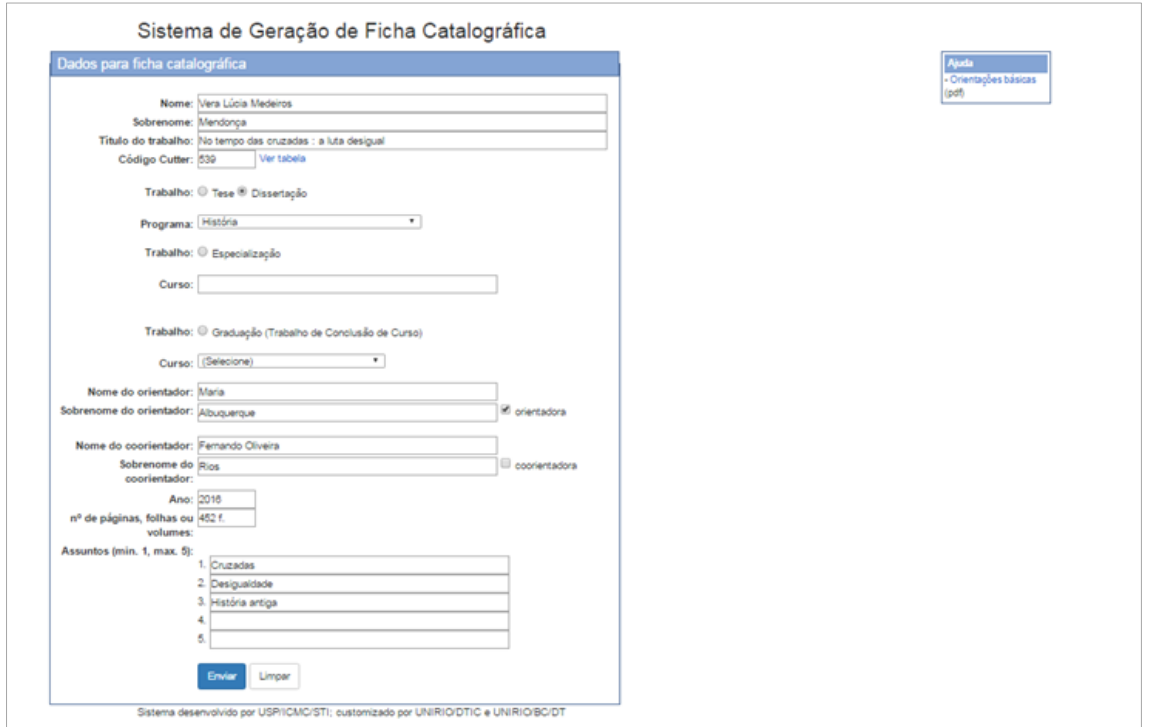

Exemplo de formulário preenchido

1. **Autor**: é o responsável direto pela geração intelectual e redação da obra. A entrada desse dado no programa é feita em dois campos:

- **Nome**: digite seu primeiro nome e nomes/sobrenomes intermediários (se existirem).
- **Sobrenome**: digite seu último sobrenome de acordo com os exemplos abaixo.

*Exemplo para sobrenome simples:*

Cláudio dos Santos e Souza (Cláudio dos Santos e = nome; Souza = sobrenome)

*Exemplos para sobrenomes compostos*:

Grau de parentesco: Olavo Duarte Júnior (Olavo = nome; Duarte Júnior = sobrenome)

Lugar, expressão: José Manoel do Espírito Santo (José Manoel do = nome; Espírito Santo = sobrenome). Maria Amália Castelo Branco (Maria Amália = nome; Castelo Branco = sobrenome)

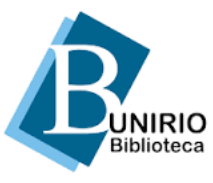

Sobrenomes ligados por hífen: Anna Guerra-Peixe (Anna = nome; Guerra-Peixe = sobrenome)

*Exemplo para sobrenome estrangeiro (países hispânicos):*

María de la Concepción Gutierrez Peñalba (María de la Concepción = nome; Gutierrez Peñalba = sobrenome)

2. **Título do trabalho**: registre-o por completo. Se houver um subtítulo, este deverá ser colocado após o título, separado pelo sinal de dois pontos. Utilize letras maiúsculas somente para o início do título ou quando tratar-se de nome próprio.

*Exemplo*: Catalogação retrospectiva: estudo de caso em bibliotecas universitárias no Estado do Rio de Janeiro.

3. **Código Cutter**: clique em "Ver tabela". Procure seu último sobrenome ou a forma mais próxima ao seu último sobrenome e complete o campo com o número indicado.

*Exemplo*: o sobrenome Rabelo corresponde a 114 na tabela. Insira somente o número (114) no campo, conforme mostrado abaixo:

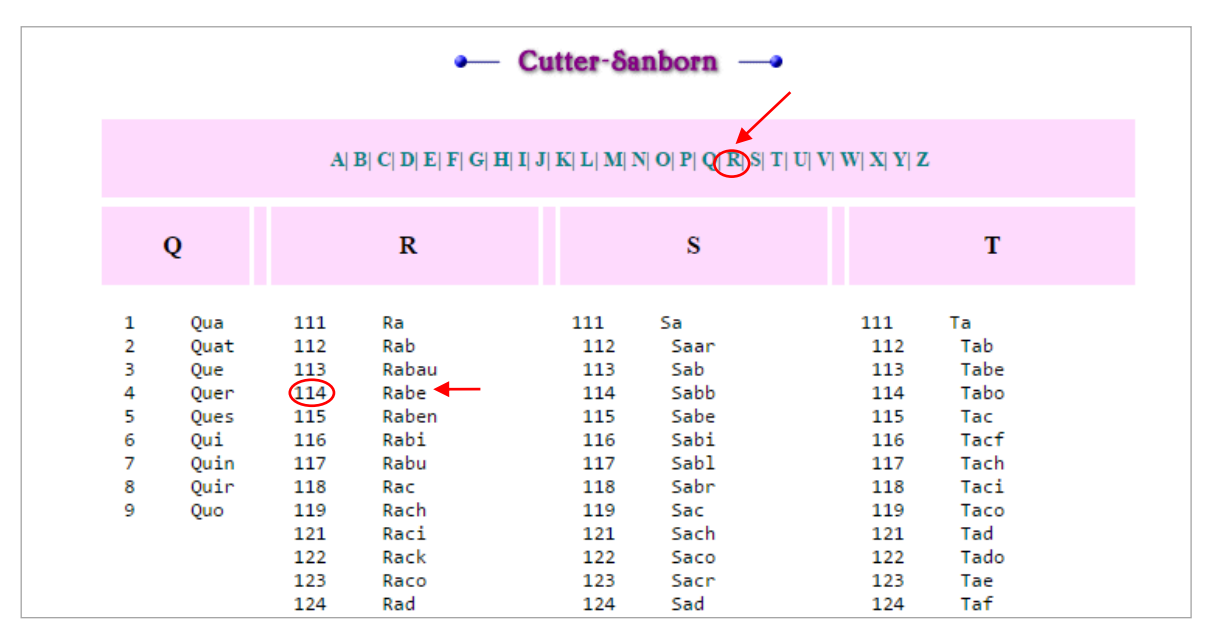

Exemplo de uso da Tabela de Cutter

## 4. **Trabalho / Programa (Mestrado ou Doutorado)**:

- **Trabalho**: selecione tese (doutorado) ou dissertação (mestrado).
- **Programa**: clique na caixa para selecionar o nome do programa de pósgraduação no qual você defendeu seu trabalho.

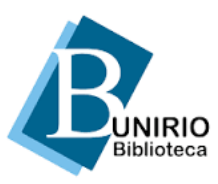

5. **Trabalho / Curso (Especialização)**: clique nesta opção caso seu **Trabalho** seja de **Especialização** (TCC = Trabalho de Conclusão de Curso). Na caixa **Curso**, digite o nome por extenso do curso de especialização realizado.

6. **Trabalho / Curso (Graduação)**: clique nesta opção caso seu **Trabalho** seja de **Graduação** (TCC = Trabalho de Conclusão de Curso). Na caixa **Curso**, selecione o nome do curso de graduação realizado.

7. **Nome e sobrenome do orientador**: digite nome e sobrenome(s) de seu orientador. Siga as orientações dadas para o nome do autor.

Assinale a caixa "orientadora", se for o caso, para que o programa faça a distinção da forma feminina.

8. **Nome e sobrenome do coorientador**: digite nome e sobrenome(s) de seu coorientador, se houver. Siga as orientações dadas para o nome do autor.

Assinale a caixa "coorientadora", se for o caso, para que o programa faça a distinção da forma feminina.

9. **Ano**: informe o ano que está na folha de rosto do trabalho.

10. **Número de páginas, folhas ou volumes**: não conte a capa. Informe o número total de:

 Páginas do trabalho: se impresso de ambos os lados do papel. Acrescente p.

*Exemplo*: 120 p.

- Folhas: se impresso em uma face apenas. Acrescente f.  *Exemplo*: 120 f.
- Volumes: no caso de haver mais de um volume, não registre o número de folhas ou páginas. Registre o número de volumes. Acrescente v.  *Exemplo*: 2 v.

11. **Assuntos**: registre palavras ou expressões que representem o conteúdo do seu trabalho, em ordem decrescente de importância (do mais importante para o menos importante).

Use as palavras-chave localizadas após o resumo do trabalho, ou os termos utilizados no catálogo da Biblioteca.

É obrigatório registrar um assunto. Os demais devem ser registrados em função da necessidade e da amplitude de temas do conteúdo do trabalho.

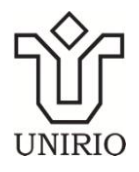

## UNIVERSIDADE FEDERAL DO ESTADO DO RIO DE JANEIRO (UNIRIO) BIBLIOTECA CENTRAL

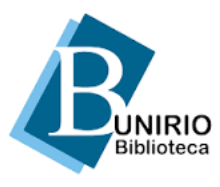

Ao terminar de preencher o formulário, clique em "Enviar". O programa vai gerar a ficha catalográfica, conforme o exemplo apresentado abaixo, como um arquivo em formato PDF, disponível para *download* e/ou impressão:

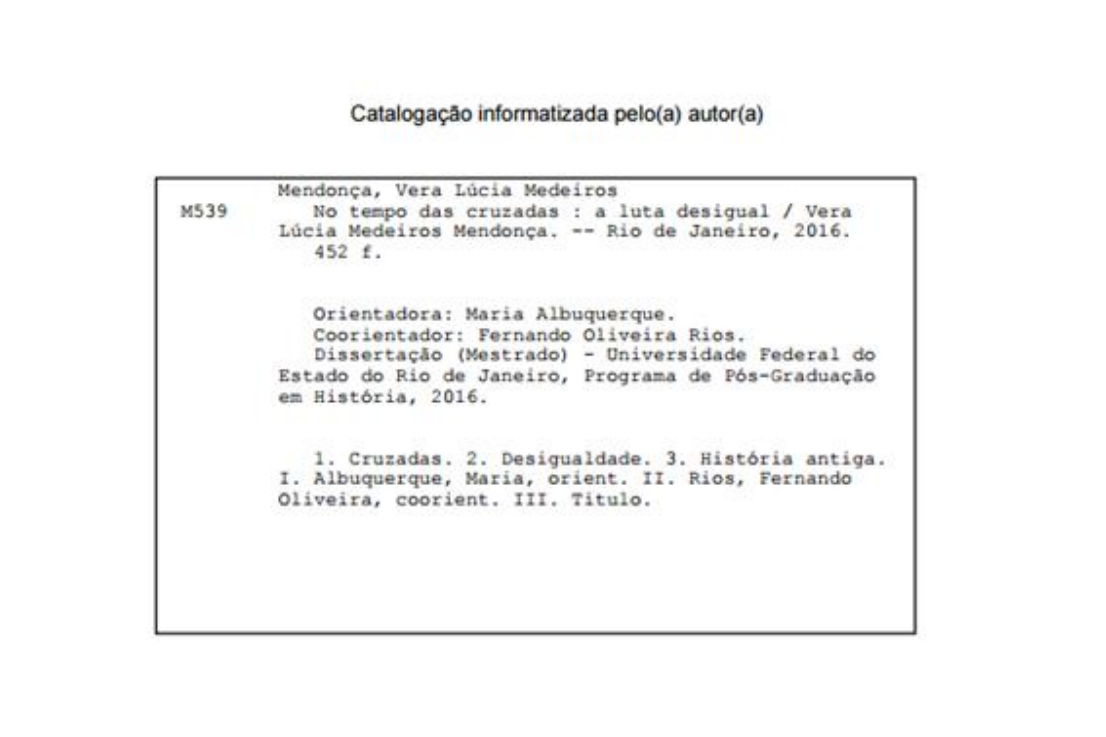

Exemplo de Ficha Catalográfica gerada pelo programa